## **Makros**

Makros sind Erweiterungen der bereits vorhandenen [Grundfunktionalitäten](https://wiki.htw-berlin.de/confluence/pages/viewpage.action?pageId=16093218) des Confluence.

Am Seitenrand sehen Sie eine Übersicht aller dokumentierten Makros. Sie können damit einen guten Einblick über die Möglichkeiten des Confluence bekommen oder Sie nehmen sie als Nachschlagewerk.

- [Anchor Makro](https://wiki.htw-berlin.de/confluence/display/hilfe/Anchor+Makro)
- $\bullet$ [Anhänge Makro](https://wiki.htw-berlin.de/confluence/pages/viewpage.action?pageId=16093379)
- $\bullet$ [Aufgabenbericht Makro](https://wiki.htw-berlin.de/confluence/display/hilfe/Aufgabenbericht+Makro)
- [Auszug einschließen Makro](https://wiki.htw-berlin.de/confluence/pages/viewpage.action?pageId=16093392)  $\bullet$
- $\bullet$ [Auszug Makro](https://wiki.htw-berlin.de/confluence/display/hilfe/Auszug+Makro)
- [Benutzerliste](https://wiki.htw-berlin.de/confluence/display/hilfe/Benutzerliste)
- **[Bereichsliste Makro](https://wiki.htw-berlin.de/confluence/display/hilfe/Bereichsliste+Makro)**
- [Blog Posts Makro](https://wiki.htw-berlin.de/confluence/display/hilfe/Blog+Posts+Makro)
- [Chart Makro](https://wiki.htw-berlin.de/confluence/display/hilfe/Chart+Makro)  $\bullet$
- $\bullet$ [Children Makro](https://wiki.htw-berlin.de/confluence/display/hilfe/Children+Makro)
- [Codeblock Makro](https://wiki.htw-berlin.de/confluence/display/hilfe/Codeblock+Makro)  $\bullet$
- $\bullet$ [Erweitern Makro](https://wiki.htw-berlin.de/confluence/display/hilfe/Erweitern+Makro)
- [Gallery Makro](https://wiki.htw-berlin.de/confluence/display/hilfe/Gallery+Makro)
- [Global Reports Makro](https://wiki.htw-berlin.de/confluence/display/hilfe/Global+Reports+Makro)  $\bullet$
- $\bullet$ [Hinweis Makro](https://wiki.htw-berlin.de/confluence/display/hilfe/Hinweis+Makro)
- $\bullet$ [Info Makro](https://wiki.htw-berlin.de/confluence/display/hilfe/Info+Makro)
- [Inhalt Makro](https://wiki.htw-berlin.de/confluence/display/hilfe/Inhalt+Makro)  $\bullet$
- $\bullet$ [Inhalt nach Stichwort Makro](https://wiki.htw-berlin.de/confluence/display/hilfe/Inhalt+nach+Stichwort+Makro)
- [Link Tab Makro](https://wiki.htw-berlin.de/confluence/display/hilfe/Link+Tab+Makro)
- [Loremipsum Makro](https://wiki.htw-berlin.de/confluence/display/hilfe/Loremipsum+Makro)
- $\bullet$ [Multimedia Makro](https://wiki.htw-berlin.de/confluence/display/hilfe/Multimedia+Makro)
- $\bullet$ [Navigationskarten Makro](https://wiki.htw-berlin.de/confluence/display/hilfe/Navigationskarten+Makro)
- [Noformat Makro](https://wiki.htw-berlin.de/confluence/display/hilfe/Noformat+Makro)
- $\bullet$ [Office Makros](https://wiki.htw-berlin.de/confluence/display/hilfe/Office+Makros)
- $\bullet$ [Panel Makro](https://wiki.htw-berlin.de/confluence/display/hilfe/Panel+Makro)
- [Redirect Makro](https://wiki.htw-berlin.de/confluence/display/hilfe/Redirect+Makro)
- $\bullet$ [Roadmap Planner Makro](https://wiki.htw-berlin.de/confluence/display/hilfe/Roadmap+Planner+Makro)
- [Search Results Makro](https://wiki.htw-berlin.de/confluence/display/hilfe/Search+Results+Makro)  $\bullet$
- $\bullet$ [Seite einschließen Makro](https://wiki.htw-berlin.de/confluence/pages/viewpage.action?pageId=16093535)
- [Seitenhierarchie Makro](https://wiki.htw-berlin.de/confluence/display/hilfe/Seitenhierarchie+Makro)
- [Tipp Makro](https://wiki.htw-berlin.de/confluence/display/hilfe/Tipp+Makro)
- [Warnung Makro](https://wiki.htw-berlin.de/confluence/display/hilfe/Warnung+Makro)
- [Zuletzt aktualisiert Makro](https://wiki.htw-berlin.de/confluence/display/hilfe/Zuletzt+aktualisiert+Makro)

Makro mittels Menü einfügen

- 1. In der Formatierungsleiste auf
- und dann auf **Andere Makros**
- 2. Wählen Sie das gewünschte Makro aus

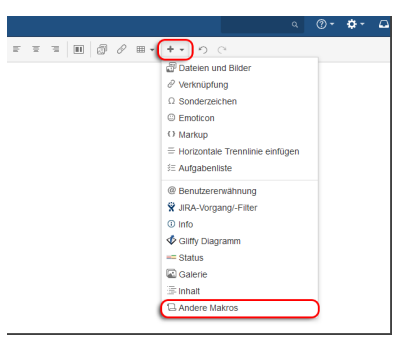

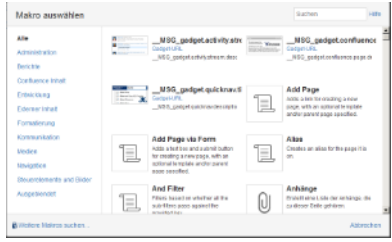

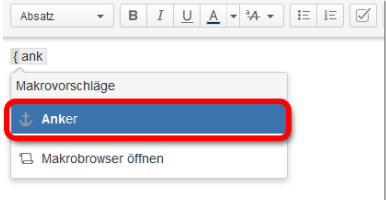

## Makros mittels Kurzschreibweise einfügen

1. Im Editor fügen Sie das Makro hinzu in dem Sie die "**{**" und den Namen des Makros eingeben und das Makro auswählen. z.B. "**{ank**"

Achten Sie bitte darauf, dass die **{** Δ nur funktioniert, wenn Sie als Formatierung **NICHT** den vorformatierten Text ausgewählt haben.